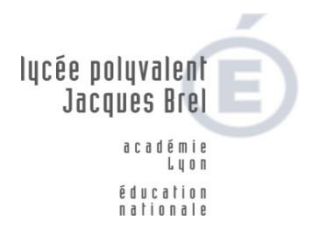

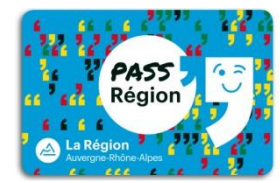

## **PROCEDURE COMMANDE « PASS Région » pour les nouveaux élèves**

Pour la rentré 2023/2024, la Région Auvergne-Rhône-Alpes continue l'opération PASS' Région. Les manuels scolaires seront fournis directement par notre établissement à la rentrée **sur présentation de la carte PASS' Région.**

Pour demander le PASS' Région de votre enfant, vous devez impérativement procéder à son inscription en ligne sur le site internet de la région : **[www.passregion.auvergnerhonealpes.fr/](http://www.passregion.auvergnerhonealpes.fr/)**

Cette commande se fait en 7 étapes :

- **1. Préambule**
- **2. Information personnelles** (prévoir impérativement une adresse mail valide ainsi qu'un numéro de téléphone)
- **3. Photo** (se munir d'une photo au format le plus proche du format de photo d'identité officiel- 35mm de large par 45 mm de hauteur), sans cadre blanc
- **4. Vérification de la photo et aperçus de votre carte Pass' Région**
- **5. Choix de l'établissement et de la filière**
- Notre établissement est recensé sous le nom : « LYCEE JACQUES BREL » Saisir « Jacques Brel « et faire défiler l'ascenseur. Choix de la Filière **Choix des centres d'intérêt**
- **6. Récapitulatif** (**NB : Le PASS REGION sera adressé directement à votre domicile**)

*Ne pas cocher la case : Pour la recevoir dans mon établissement, je coche cette case* 

**Le PASS' Région sera valable pendant toute la scolarité et servira aux demi pensionnaires pour la restauration scolaire**

Pour plus de renseignement sur le fonctionnement global de la carte PASS' Région vous pouvez contacter :

Le n° Azur mis en place par la Région : N°**0810 559 559** (6 cts €/mn)

## **RAPPEL**

**Les manuels scolaires seront fournis directement par le lycée à la rentrée sur présentation Indispensable de sa carte PASS' Région.**

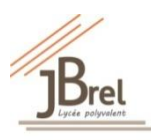